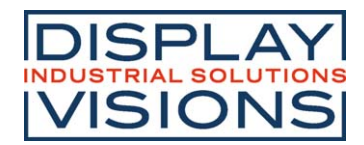

# **Stand 03.2022 DOGXL240-7 GRAFIK**

# **240x128 INKL. KONTROLLER UC1611s**

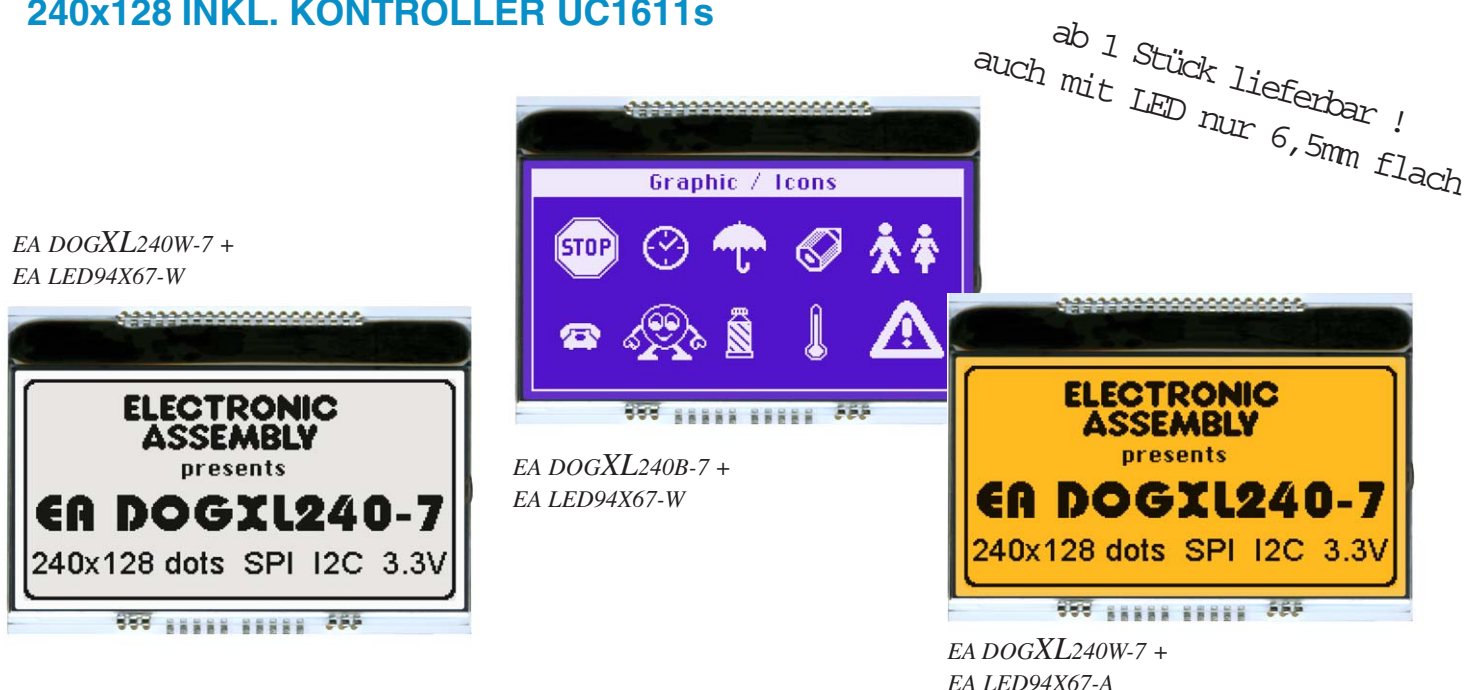

# **TECHNISCHE DATEN**

- **\*** MIT KONTROLLER UC1611s UND INTEGRIERTEM GRAFIK RAM
- **\*** KONTRASTREICHE LCD-SUPERTWIST ANZEIGE (STN UND FSTN) MIT 15µm DOTGAP
- **\*** OPTIONALE LED-BELEUCHTUNG IN VERSCHIEDENEN FARBEN
- **\*** 240x128 PUNKTE (ENTSPRICHT 16 Zeilen à 40 ZEICHEN ODER 8x20 ZEICHEN GROSS)
- **\*** SPANNUNGSVERSORGUNG SINGLE SUPPLY 2,7..3,3V (typ. 900 µA)
- **\*** KEINE ZUS. SPANNUNGEN ERFORDERLICH
- **\*** DREI SERIELLE INTERFACES EINSTELLBAR: 3-WIRE SPI, 4-WIRE SPI UND I2C
- **\*** BETRIEBSTEMPERATURBEREICH -20..+70°C (LAGER -30..+80°C)
- **\*** LED-HINTERGRUNDBELEUCHTUNG 10..150mA
- **\*** KEINE MONTAGE ERFORDERLICH: EINFACH DIREKT IN PCB EINLÖTEN

\* VERSCHIEDENSTE DESIGNVARIANTEN AB 1 STÜCK LIEFERBAR

# **BESTELLBEZEICHNUNG**

# GRAFIK 240x128, 94x67mm **EA DOGXL240\*-7**

- *\*: W = weisser Hintergrund (FSTN pos. transflective)*
	- *B = blauer Hintergrund (STN neg. transmissive)*
	- *S = schwarzer Hintergrund (FSTN neg. transmissive)*
	- *N = weisser Hintergrund (FSTN pos. reflective, nicht beleuchtbar)*

LED-BELEUCHTUNG WEISS **EA LED94X67-W** LED-BELEUCHTUNG AMBER **EA LED94X67-A** LED-BELEUCHTUNG 2-FARBIG GRÜN/ROT **EA LED94X67-GR**

# **ZUBEHÖR**

USB TESTBOARD FÜR PC (WINDOWS) **EA 9780-4USB** TOUCH PANEL, 4-DRAHT ANALOG ZUM AUFKLEBEN **EA TOUCH240-3** NULLKRAFTSTECKER FÜR TOUCH, BOTTOM CONTACT **EA WF100-04S** ZEICHENSÄTZE z.B. 6x8,8x8,8x16,KYRILLISCH MIT FONTEDITOR (WIN)**EA USBSTICK-FONT** BUCHSENLEISTE 4,8mm hoch (2 Stück erforderlich) **EA FL-20P**

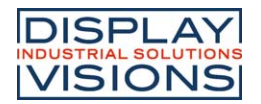

#### **PINBELEGUNG**

Mit dem FA DOGXL240-7 erweitert ELECTRONIC ASSEMBLY die EA DOG Serie um ein weiteres Grafikdisplay mit 240x128 Punkten. Dieses mit Pins ausgestattete Display bietet eine schnelle und einfache Montage.

# **KONTRASTEINSTELLUNG**

Für alle Displays der EA DOGXL- Serie ist der Kontrast per Befehl einstellbar. In der Regel wird der Kontrast einmalig eingestellt und dann - dank integrierter Temperaturkompensation - über den gesamten Betriebstemperaturbereich (-20..+70°C) konstant gehalten. Dieser einmalige Abgleich ist jedoch in jedem Fall erforderlich.

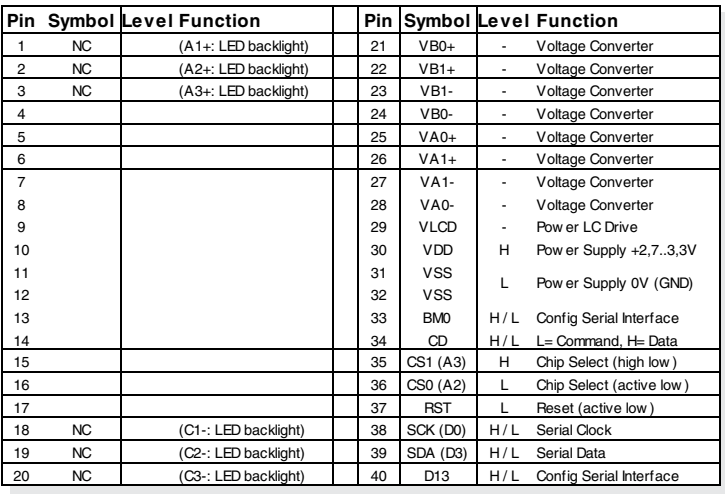

#### **LED-BELEUCHTUNGEN**

Zur individuellen Hintergrundbeleuchtung sind 3 verschiedene Varianten erhältlich: weiss (-W), amber (-A) und eine 2-farbige Version in grün und rot (-GR).

Bei der amberfarbigen Beleuchtung stehen jeweils 3 separate LED-Pfade mit je 5 parallel geschalteten LEDs zur Verfügung, welche zur optimalen Anpassung an die Systemspannung extern wiederum parallel oder in Serie geschaltet werden können.

Bei der weissen Hintergrundbeleuchtung sind je 3 separate LED-Pfade mit je 3 in Serie geschalteten LEDs herausgeführt. Für eine optimale Lebensdauer empfehlen wir den Einsatz einer Stromquelle (z.B. CAT4238TD).

Die 2-farbige Beleuchtung bietet eine gemeinsame Anode, sowie zwei Anschlüsse für die Ansteuerung der roten und grünen Beleuchtung sowie Mischfarben.

Die Lebensdauer der grünen, roten und amber-farbigen Beleuchtung beträgt 100.000 Stunden. Die weiße Beleuchtung wird mit hochwertigen NICHIA LED's geliefert. Um auch hier 100.000 Stunden Lebensdauer zu erzielen, empfehlen wir diese immer wieder einmal zu dimmen oder abzuschalten.

Achtung: Betreiben Sie die Beleuchtung nie direkt an 5V; das kann zur sofortigen Zerstörung der LED's führen!

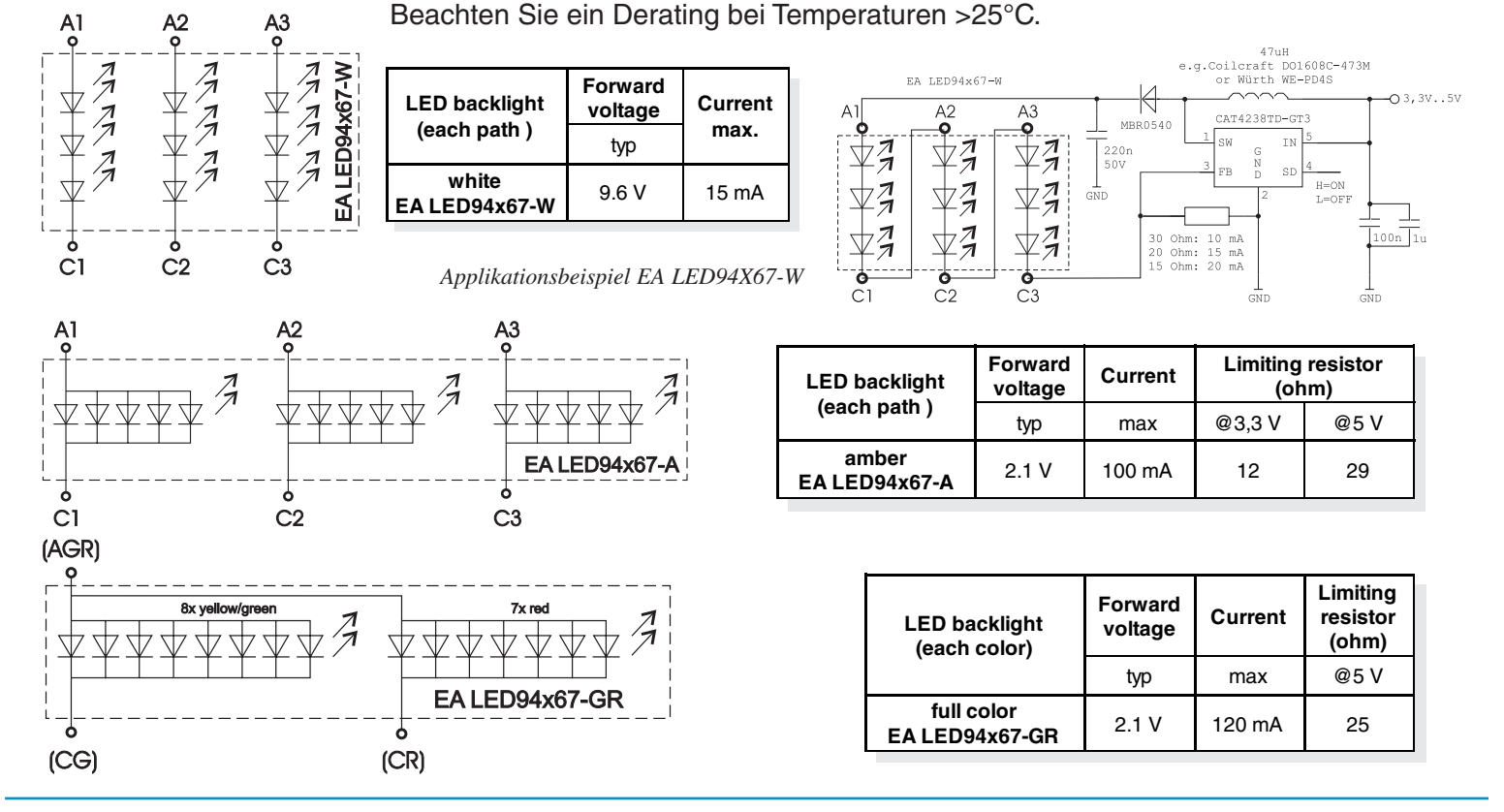

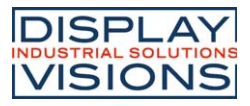

# **4 VERSCHIEDENE TECHNOLOGIEN**

Als Standard sind 4 verschiedene Technologien in STN und FSTN lieferbar:

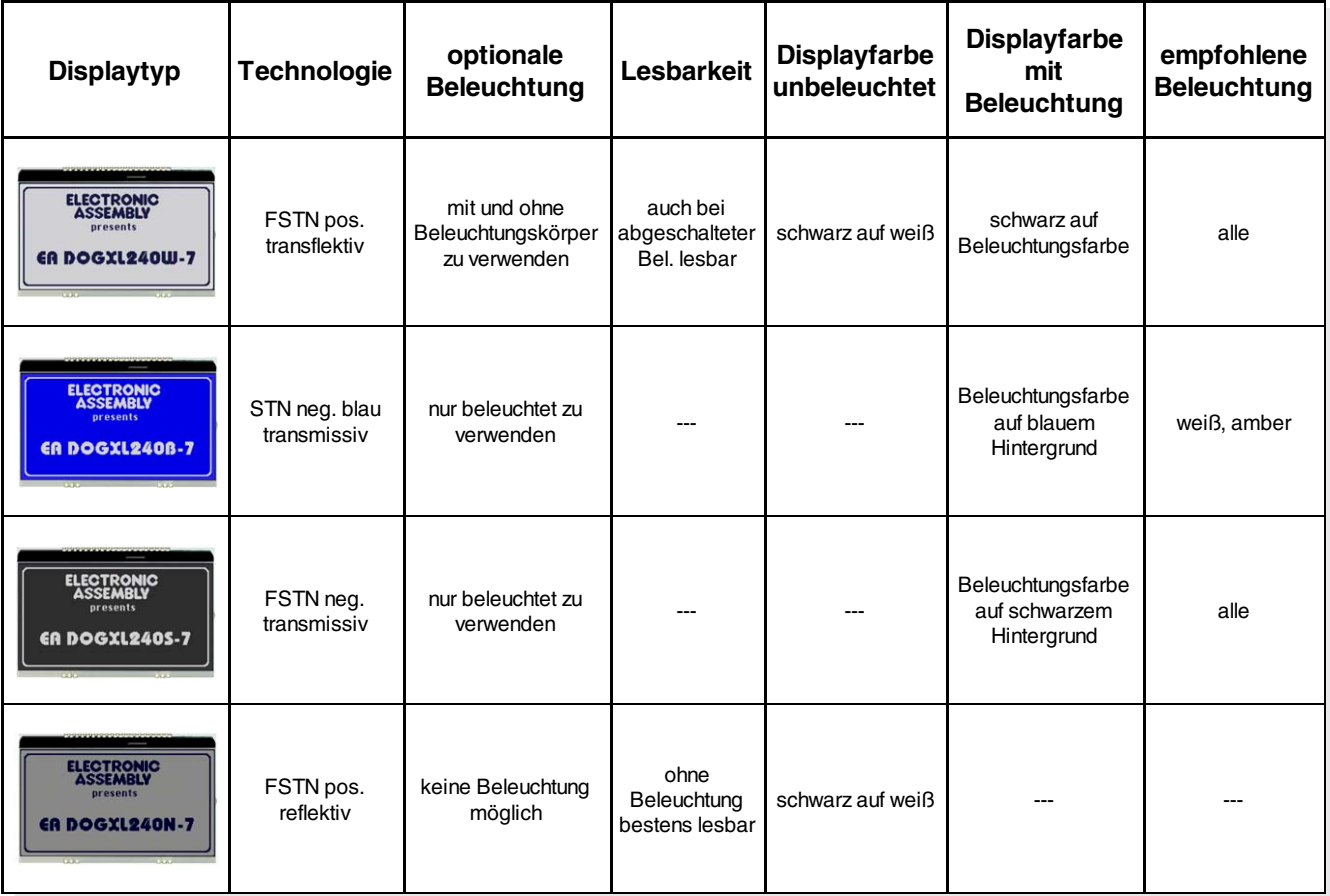

# **3 VERSCHIEDENE BELEUCHTUNGEN**

Zur Anpassung an unterschiedlichste Designs stehen 3 verschiedene Beleuchtungsfarben (inkl. der 2 farbigen grün/roten Version) zur Auswahl. Die effektivste und gleichzeitig hellste Beleuchtung ist die weiße EA LED94X67-W.

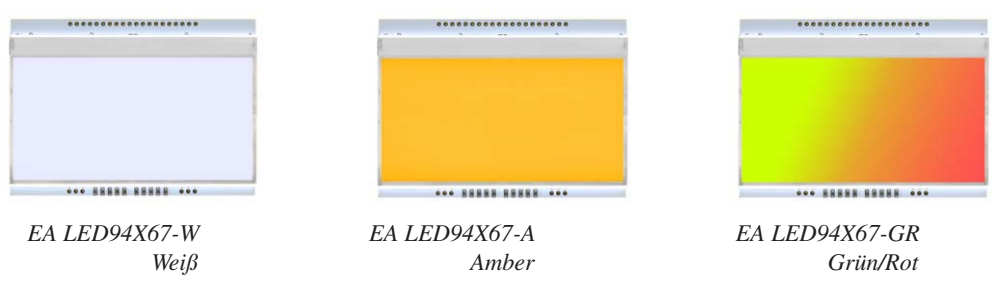

Wenn Sie auf dieser Seite nur schwarz/weiß Darstellungen sehen: das farbige Datenblatt finden Sie im Internet unter http://www.lcd-module.de/deu/pdf/grafik/dogxl240-7.pdf

# **ZEICHENSÄTZE UND FONTEDITOR (ZUBEHÖR)**

Unter der Bestellbezeichnung EA USBSTICK-FONT sind diverse passende Zeichensätze lieferbar. Weitere können aus den Windows Systemfonts erstellt und editiert werden. Mit dem sehr einfach zu bedienende Tool können auch z.B. kyrillische, griechische oder arabische Zeichensätze erstellt werden. Die Preview Funktion arbeitet direkt mit dem Testboard EA 9780-3USB am USB-Port zusammen.

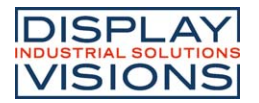

# **DATENÜBERTRAGUNG**

Bei dem EA DOGXL240-7 kann eines von 3 seriellen Interfaces eingestellt werden. Bei den beiden SPI-Modi ist die Datenübertragung unidirektional ausgelegt. Das bedeutet, dass Daten nur geschrieben, nicht aber wieder gelesen werden können. Eine bei anderen Displays notwendige Busy-Abfrage ist bei diesem Display nicht notwendig. Die Taktrate der CLK Leitung kann

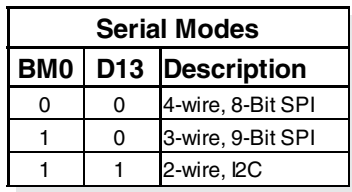

je nach Versorgungsspannung und seriellen Modus bis zu 8 MHz betragen. Nähere Hinweise zum Timing finden Sie auf den Seiten 64 bis 66 im Datenblatt des Kontrollers UC1611s, auf unserer Homepage unter http://www.lcd-module.de/fileadmin/eng/pdf/zubehoer/uc1611s\_v1\_0.pdf

#### **4 WIRE, 8-BIT SPI-MODE**

Durch die fallende Flanke am Pin CS0 (bzw. steigende Flanke an CS1) wird das Display selektiert und der interne Bit-Zähler zurückgesetzt. Danach werden die 8-Bit in das Display getaktet (MSB zuerst). Der Pegel am Pin CD entscheidet (Gültigkeit bei Bit D0) ob Daten (H) oder Befehle (L) übertragen werden.

Die Taktrate der CLK Leitung kann je nach Versorgungsspannung und Leitungseigenschaften bis zu 8 MHz betragen.

CS<sub>0</sub>

**SI** 

**CLK** CD

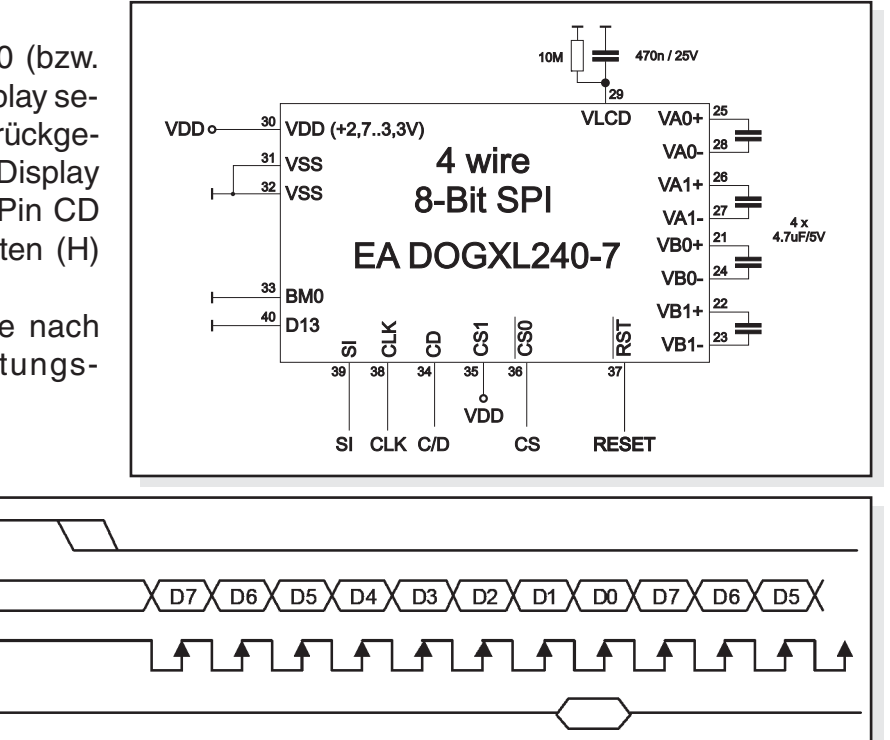

#### **3 WIRE, 9-BIT SPI-MODE**

Durch die fallende Flanke am Pin CS0 (bzw. steigende Flanke an CS1) wird das Display selektiert und der interne Bit-Zähler zurückgesetzt. Als erstes wird das CD-Bit gesendet, es entscheidet ob Daten (H) oder Befehle (L) übertragen werden. Danach werden 8 Bits in das Display getaktet (MSB zuerst).

Die Taktrate der CLK Leitung kann je nach Versorgungsspannung und Leitungseigenschaften bis zu 8 MHz betragen.

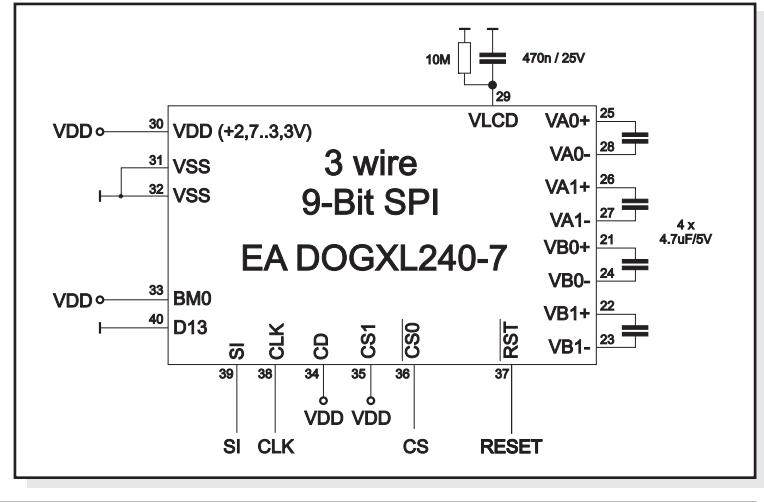

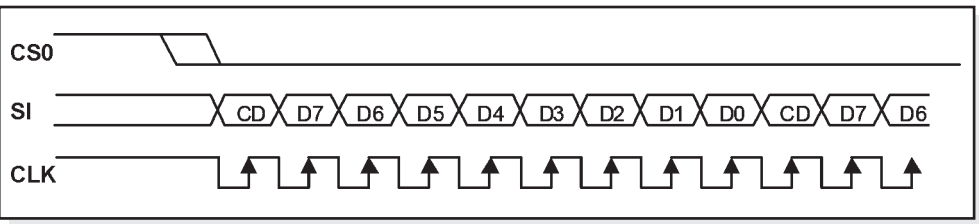

# **2 WIRE, I2C-MODE**

**Address Function**

0x71 | <sup>0xoo</sup> | Read Status

 $\overline{0x}$ <sup>0x39</sup> Read Data

**A2=VDD / A3=VSS**

**Address Function**

Write Command

Write Data

**8 Bit 7 Bit** 0x70

**8 Bit 7 Bit**

0x72

0x38

0x39

Über die Pins A2 und A3 können vier verschiedene Basisadressen eingestellt werden. Somit ist es möglich, bis zu 4 Displays an einem I2C-Bus zu betreiben.

Die Datenübertragung im I2C Modus ist Bidirektional d.h. die Daten können auch wieder gelesen werden.

Die Taktrate der SCK Leitung kann je nach Versorgungsspannung und Leitungseigenschaften bis zu 1,7 MHz betragen. Beachten Sie bei der Auswahl der Pull-up Widerstände, dass die Anschlusspins SDA+SCK einen Innenwiderstand von ca. 600..1000 Ohm, evtl. auch mehr haben (betrifft LO-Pegel beim Lesen von Daten bzw. dem ACK-Bit).

**Achtung**: Nach den Befehlen zum Setzen der Page- bzw. Column-Adresse muss immer zuerst ein Dummy-Byte gelesen werden.

**A2=A3=VSS (like application example) A2=A3=VDD**

0x74 0x3A Write Command  $0x75$   $\sqrt{\phantom{0}}$  Read Status 0x76 0x3B Write Data  $0x77$   $\phantom{0}^\circ$  Read Data 0x78 0x3C Write Command  $0x79$   $8x30$  Read Status 0x7A 0x3D Write Data  $0x7B$   $8xD$  Read Data

# **USB-TESTBOARD EA 9780-4USB**

Zum einfachen Start ist ein USB-Testboard für den Anschluss an einen PC erhältlich. Im Lieferumfang ist ein USB-Kabel, sowie eine Windows-Software enthalten. Hierüber können Texte und Bilder (BMP) direkt am angeschlossenen Display dargestellt werden. Weitere Informationen zum Testboard finden Sie im Datenblatt zu EA 9780-4USB.

**A2=VSS / A3=VDD**

Write Command

Write Data

**Address Function**

**Address Function**

 $0x7D$   $R$ <sup>0x3</sup> Read Status

 $0x7F$   $v^{x}$  Read Data

**8 Bit 7 Bit**

**8 Bit 7 Bit** 0x7C

0x7E

0x3E

0x3F

# **SIMULATION UNTER WINDOWS**

Ein Simulatorfenster zeigt zusätzlich den Displayinhalt. Das bedeutet, dass mit dieser Software bereits alle Displays und Farben ohne Hard-

ware simuliert werden können. Die Software steht auf unserer Website kostenfrei zum Download bereit. Der Simulator arbeitet auch ohne USB-Testboard:

https://www.lcd-module.de/fileadmin/downloads/startdog\_v46.zip

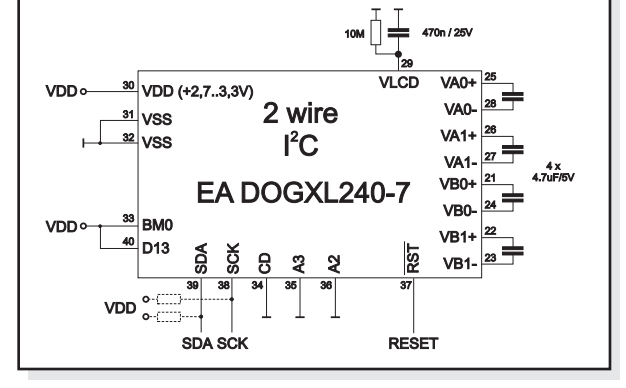

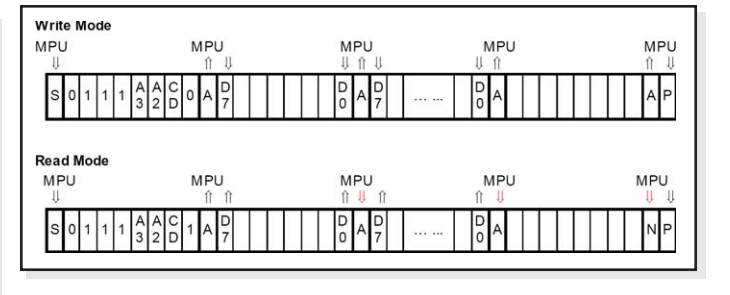

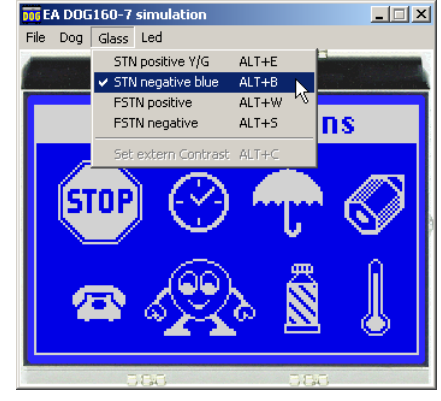

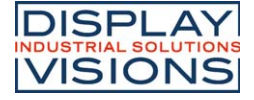

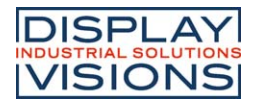

# **TOUCH PANEL EA TOUCH240-3**

Als Zubehör ist ein analoges Touch Panel lieferbar. Es verfügt über [ eine selbstklebende Rückseite und wird auf das Display aufgek Der Anschluss erfolgt über ein 4-poliges Flexkabel für einen Stecker im Raster 1,0mm (Zubehör: ZIF-Stecker EA WF100-0

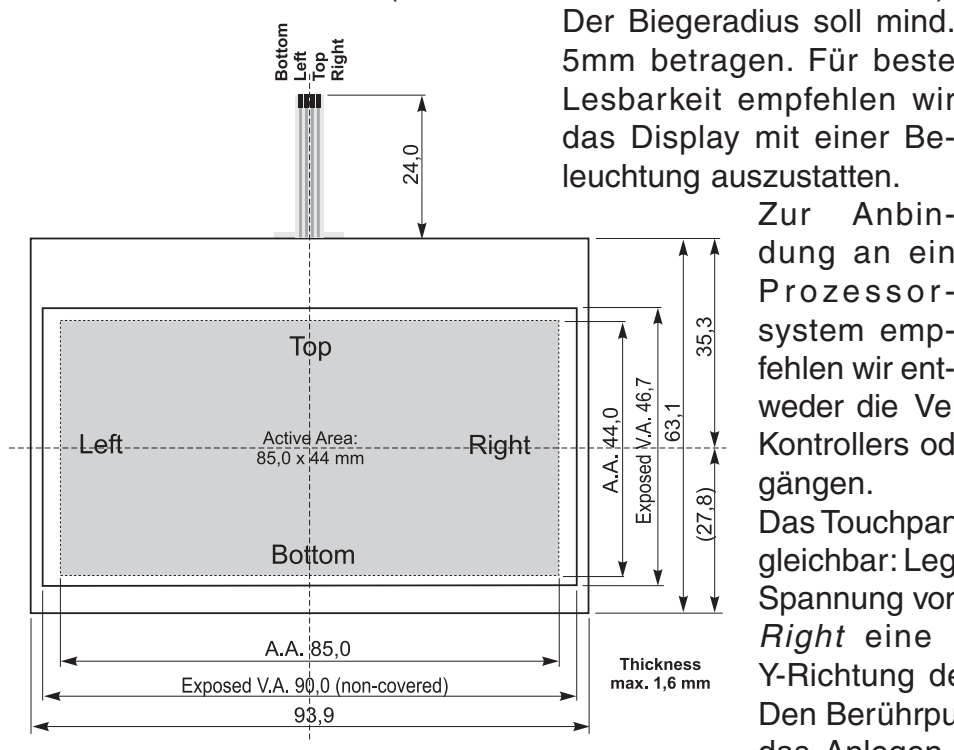

#### **NULLKRAFTSTECKER EA WF100-04S**

Als Zubehör ist für das Touchpanel ein Nullkraftstecker (4-polig) im Raster 1,0mm lieferbar. Die Kontaktierung erfolgt an der Unterseite des Kabels.

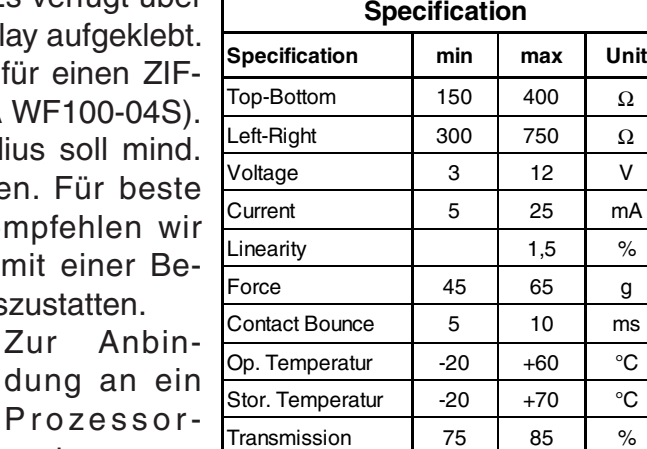

Life Time  $\vert$  100000  $\vert$  Cycles

weder die Verwendung eines ext. Touchpanel-Kontrollers oder einen Kontroller mit Analogeingängen.

Das Touchpanel ist mit einem Potentiometer vergleichbar: Legt man an die Pins Top-Bottom eine Spannung von z.B. 3,3V, kann am Pin Left oder Right eine Spannung welche linear zur Y-Richtung der Berührung gemessen werden. Den Berührpunkt in X-Richtung erhält man über das Anlegen der Spannung an Left-Right und Messen an Top oder Bottom. Pinbelegung siehe Masszeichnung.

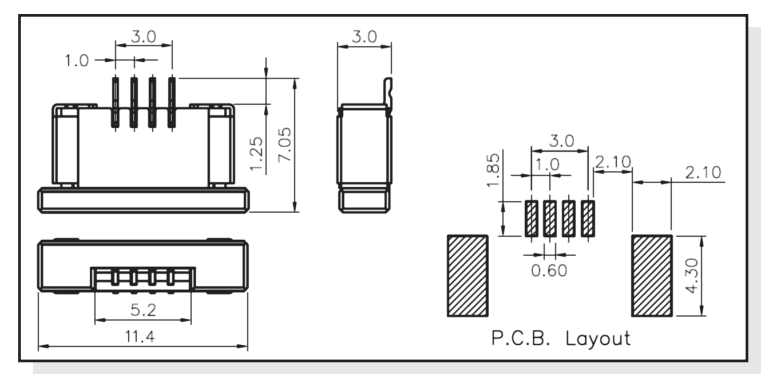

#### **12:00 BLICKWINKEL, TOP VIEW EINBAULAGE**

Wird das Display überwiegend von oben abgelesen (z.B. in der Front eines Labornetzteils), kann der Vorzugsblickwinkel auf 12:00 Uhr eingestellt werden. Dazu wird das Display um 180° gedreht eingebaut und geringfügig anders initialisiert.

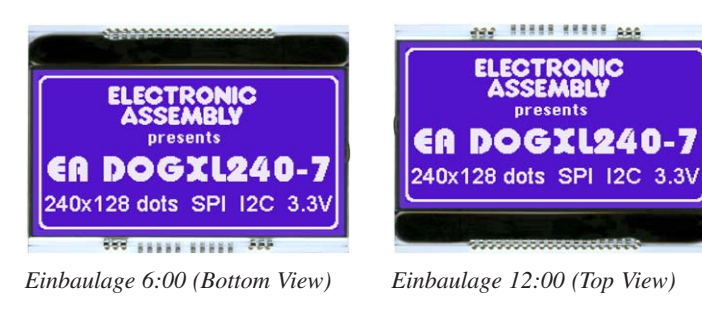

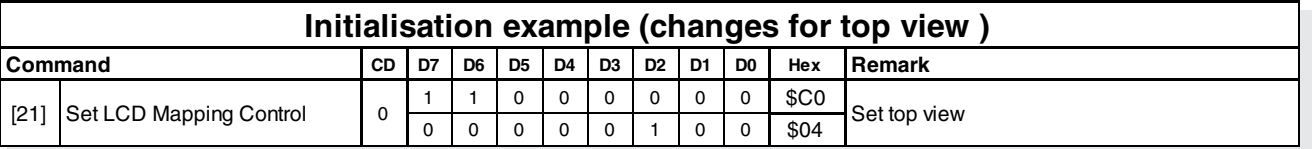

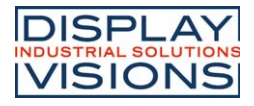

# **BEFEHLSTABELLE (AUSZUG)**

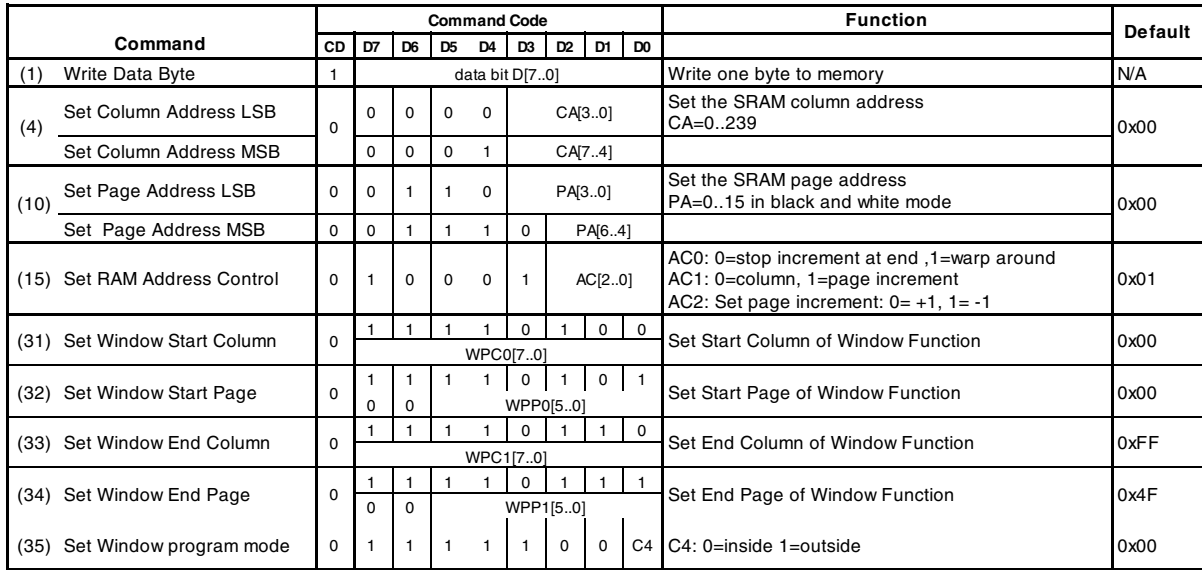

Weiterführende Informationen zum Befehlssatz und zum Timing finden Sie unter http://www.lcd-module.de/fileadmin/eng/pdf/zubehoer/uc1611s\_v1\_0.pdf

# **INITIALISIERUNGSBEISPIEL (6:00 BLICKWINKEL)**

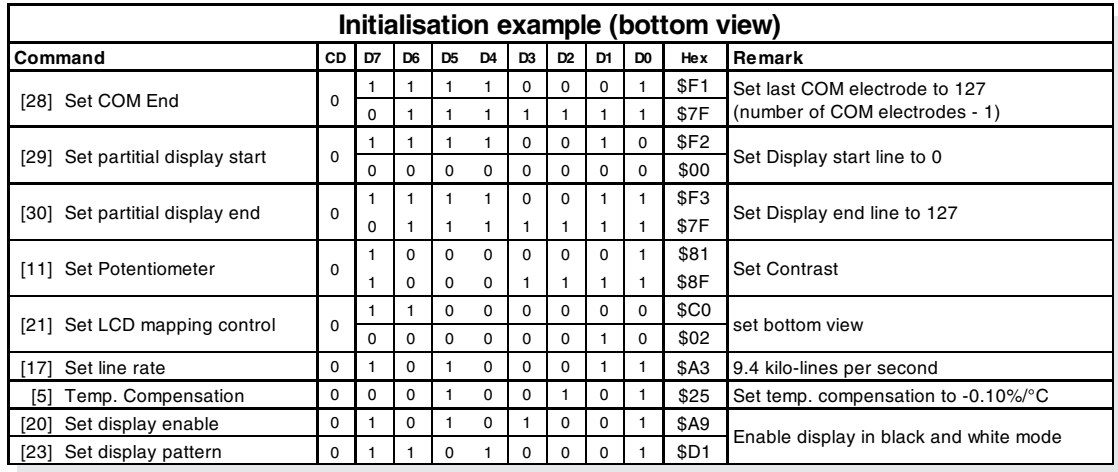

# **GRAFIK RAM**

Das EA DOGXL240-7 hat ein integriertes RAM für 4 komplette Bildschirmseiten. Ein Byte enthält dabei immer 8 Pixel. Das komplette Datenblatt zum Kontroller UC1611s finden Sie auf unserer Homepage unter

http://www.lcd-module.de/fileadmin/eng/pdf/zubehoer/uc1611s\_v1\_0.pdf

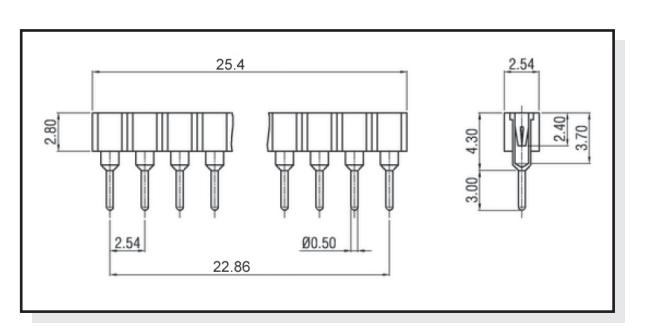

# **ZUBEHÖR: BUCHSENLEISTE EA FL-20P**

Mithilfe von einreihigen Präzisionsbuchsenleisten kann dieses Display steckbar gestaltet werden. Auch die Bauhöhe lässt sich hiermit anpassen.

Pro Display werden 2 Stück benötigt.

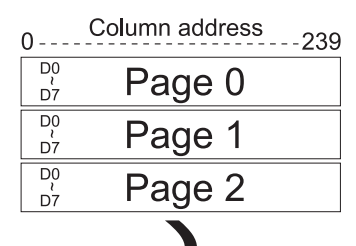

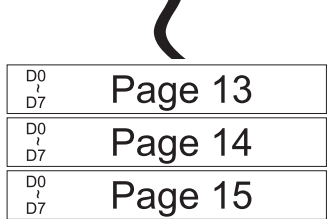

# **ABMESSUNGEN EA DOGXL240-7**

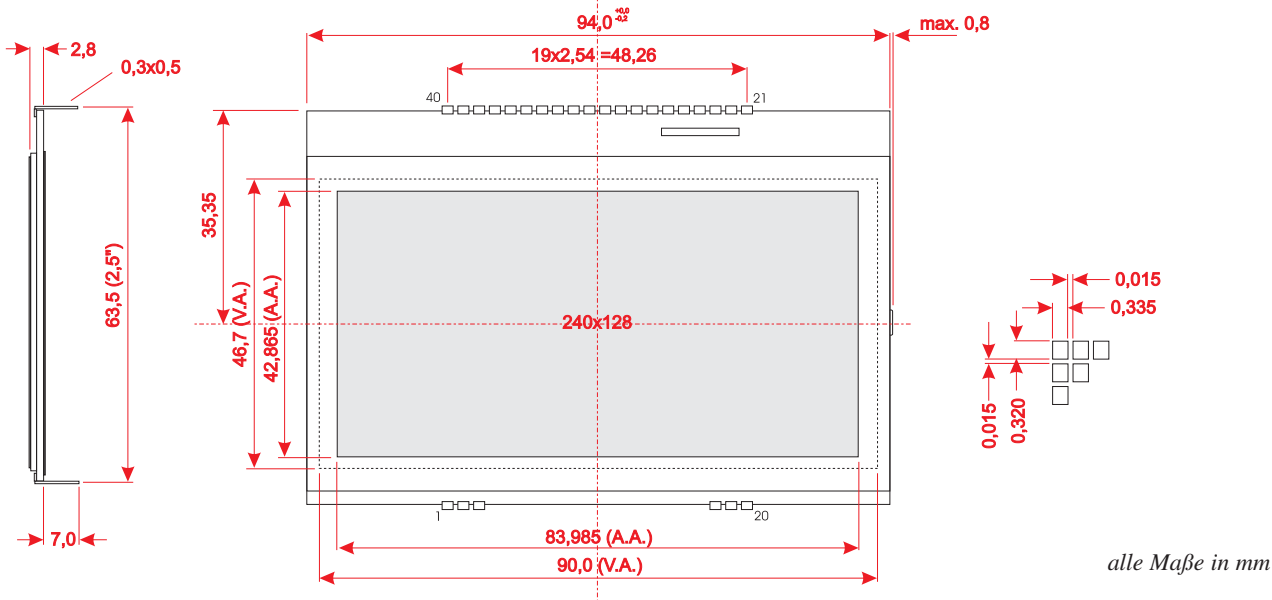

# **ABMESSUNGEN EA LED94X67**

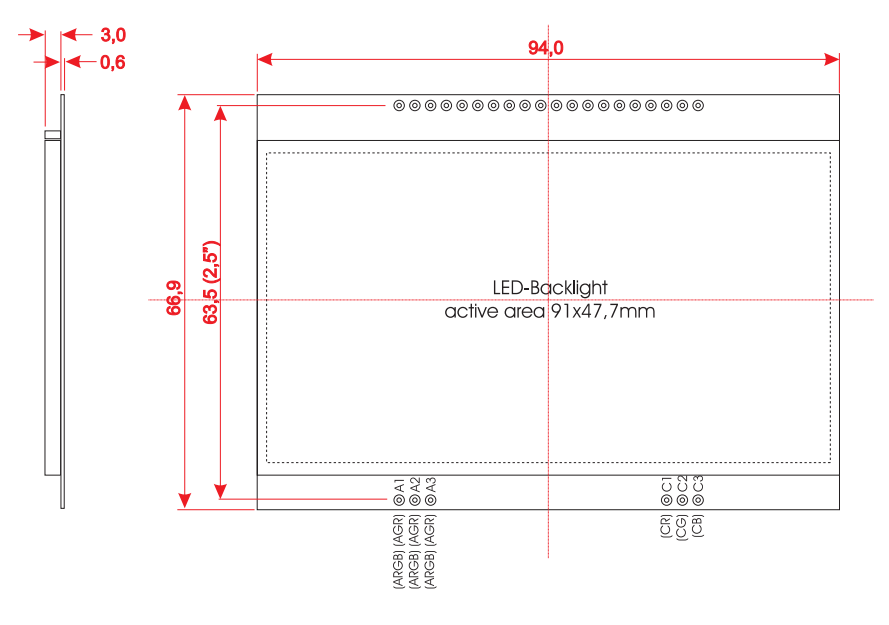

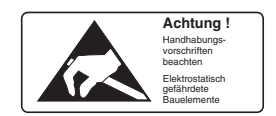

# **MONTAGE / VERARBEITUNGSHINWEISE**

Zuerst werden das Display und der jeweilige Beleuchtungskörper aufeinandergesteckt. Dann wird die gesamte Einheit einfach in eine Platine gesteckt und dort verlötet. Bitte beachten Sie, dass die 6 Pins für die Beleuchtung auch von oben verlötet werden müssen.

#### **Achtung:**

- Die Oberflächen der Displays und Beleuchtungen sind durch selbstklebende Schutzfolien vor dem Verkratzen geschützt. Auf dem Display befinden sich 2 Schutzfolien (oben und unten) und auf der Beleuchtung jeweils eine Schutzfolie. Diese 3 Schutzfolien müssen entfernt werden.
- LC-Displays sind generell nicht geeignet für Wellen- oder Reflowlötung. Temperaturen über 80°C können bleibende Schäden hinterlassen.
- Weder das Display noch die Beleuchtung dürfen mit Flüssigkeiten aller Art in Berührung kommen (kein Fluxer, Reiniger, Wasser).

DISPLAY VISIONS GmbH Zeppelinstraße 19 D-82205 Gilching **Germany** 

Fon: +49 (0)8105-778090 Fax: +49 (0)8105-778099 e-Mail: info@lcd-module.de Web: www.lcd-module.de

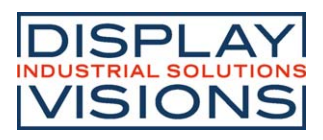